# Inspection Guide: Accessing and completing a FlinSafe Workplace Inspection

The new Flinsafe online worksite inspection template can be found by accessing the **OKTA My Apps dashboard** or via the **OKTA Mobile App** if using a mobile device or tablet.

Flinders OKTA My Apps Dashboard

Instructions for Downloading the OKTA Mobile App for iPhone, iPad and android devices

#### Step 1

Select the FlinSafe / Field Trips tile from the OKTA dashboard.

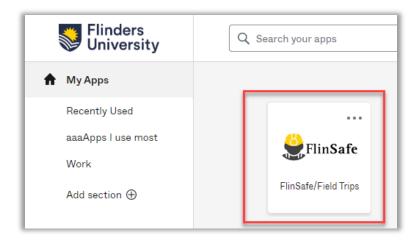

### Step 2

Click on the **Inspections** button.

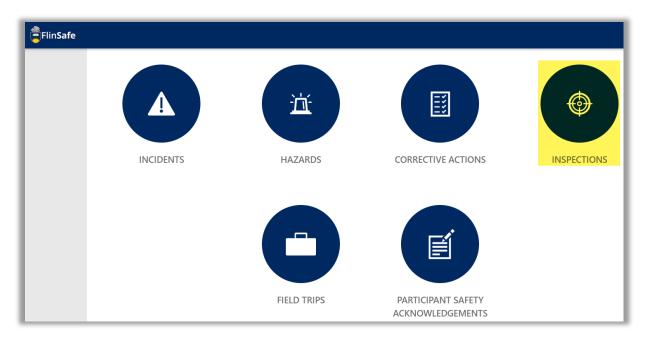

Click on the **New Inspection** button.

| FlinSafe |                    |                |                        |                             |
|----------|--------------------|----------------|------------------------|-----------------------------|
|          | HOME > INSPECTIONS |                |                        |                             |
|          |                    |                |                        |                             |
|          |                    |                |                        |                             |
|          |                    |                |                        |                             |
|          |                    |                |                        |                             |
|          |                    | NEW INSPECTION | MY OPEN<br>INSPECTIONS | MY COMPLETED<br>INSPECTIONS |
|          |                    |                |                        |                             |

#### Step 4

Enter the details of the inspection using the drop-down boxes in each field, selecting **Worksite** as your inspection type and **Office / Common Areas**, **Laboratory** or **Workshop** as the checklist type. Click on the arrow at the bottom right of the page to save your inspection template.

| College / Portfolio Business Area   College of Science and Engineering Science and Engineering   Site* Location*   Bedford Park Physical Sciences   Floor / Level Room / Area   2 226   Further Location Details 226   Teaching Laboratory Ves   Use Your Device GPS Coordinates? Yes   Inspection Type* Yes   Vorksite 09 : 25   Commencement Date 09 : 25   15/09/2022 @ 09 : 25   Checklist* Workplace Inspection Type - Workshop   2 Click the Next button ( ◆                                                                                                    | Details                                                                                             | Participants         | Other Locations | Checklists | Attachme       | nts Corrective Actio                  | ns Submit                                                       |
|----------------------------------------------------------------------------------------------------|----------------------------------------------------------------------------------------------------|----------------------|-----------------|------------|----------------|---------------------------------------|-----------------------------------------------------------------|
| Site *<br>Bedford Park<br>Floor / Level<br>2<br>Further Location Nea<br>2<br>Further Location Details<br>Teaching Laboratory<br>Use Your Device GPS Coordinates?<br>Use Your Device GPS Coordinates?<br>Use Your Device GPS Coordinates?<br>Use Your Device GPS Coordinates?<br>Use Your Device GPS Coordinates?<br>Use Your Device GPS Coordinates?<br>Use Your Device GPS Coordinates?<br>Use Your Device GPS Coordinates?<br>Use Your Device GPS Coordinates?<br>Use Your Device GPS Coordinates?<br>Use Your Device GPS Coordinates?<br>Use Your Device GPS Coordinates?<br>(Yes<br>1. Choose Inspection Type - Worksite<br>2. Choose Checklist - Workplace Inspect<br>Checklist *<br>2. Choose Checklist - Workplace Inspect<br>3. Click the Next button ( •                                                                                                    | College / Portfolio                                                                                 |                      |                 |            | Business Area  |                                       |                                                                 |
| Bedford Park   Floor / Level   Room / Area   2   2   Further Location Details   Teaching Laboratory     Use Your Device GPS Coordinates?   Ves     Inspection Type *   Worksite   [5/09/2022]   (2)   Workplace Inspection - Laboratory     (2)     Workplace Inspection - Laboratory     (2)     (2)     (2)     (2)     (2)     (2)     (3)        (4)        (5)        (5)     (5)        (2)        (1)                          (2) <td>College of Scie</td> <td>ence and Engineering</td> <td></td> <td></td> <td>Science and E</td> <td>ngineering</td> <td></td>                                                                                                    | College of Scie                                                                                     | ence and Engineering |                 |            | Science and E  | ngineering                            |                                                                 |
| Floor / Level Room / Area   2 226   Further Location Details 226   Teaching Laboratory Ves   Use Your Device GPS Coordinates? Yes   Inspection Type * 1. Choose Inspection Type - Worksite   Sommencement Date 09 : 25   15/09/2022 109 : 25   Checklist * 09 : 25   Checklist * 3. Click the Next button ( ◆                                                                                                    | Site *                                                                                              |                      |                 |            | Location *     |                                       |                                                                 |
| 2       226         Further Location Details       Teaching Laboratory         Use Your Device GPS Coordinates?       Yes         Inspection Type *       1         Worksite       ✓         1       Worksite         15/09/2022       109 : 25         Checklist *       09 : 25         Checklist *       3. Click the Next button ( →                                                                                                    | Bedford Park                                                                                        |                      |                 |            | Physical Scien | ces                                   |                                                                 |
| Further Location Details   Teaching Laboratory   Use Your Device GPS Coordinates?   Inspection Type *   1   Worksite   Commencement Date   15/09/2022   10   09   2   Workplace Inspection - Laboratory   (1) Choose Inspection Type - Worksite (2) Workplace Inspection - Laboratory (2) Workplace Inspection - Laboratory                                                                                                    | Floor / Level                                                                                       |                      |                 |            | Room / Area    |                                       |                                                                 |
| Teaching Laboratory   Use Your Device GPS Coordinates?   Inspection Type *     1   Worksite   Commencement Date   15/09/2022   15/09/2022   10   09   2   Workplace Inspection - Laboratory     3. Click the Next button (                                                                                                    | 2                                                                                                   |                      |                 |            | 226            |                                       |                                                                 |
| Use Your Device GPS Coordinates?  Inspection Type *  Worksite  Tommencement Date  Stop/2022  Workplace Inspection - Laboratory  Ves  1. Choose Inspection Type - Worksite  2. Choose Checklist - Workplace Inspect - Office, Laboratory or Workshop  3. Click the Next button (                                                                                                    | Further Location De                                                                                 | tails                |                 |            |                |                                       |                                                                 |
| Inspection Type *   Worksite   Commencement Date   15/09/2022   Checklist *   O9 : 25   Checklist *   Workplace Inspection - Laboratory     Solution - Laboratory     Anspection Type *     1. Choose Inspection Type - Worksite   2. Choose Checklist - Workplace Inspection     3. Click the Next button (                                                                                                    | Teaching Labo                                                                                       | ratory               |                 |            |                |                                       |                                                                 |
| Commencement Date   15/09/2022   Checklist *   Op:   Checklist *   Workplace Inspection - Laboratory   (A control of the section of the section |                                                                                                    |                      |                 |            |                |                                       | Vac                                                             |
| 15/09/2022   Checklist*   Workplace Inspection - Laboratory   2 Workplace Inspection - Laboratory    3. Click the Next button ( >                                                                                                    | Use Your Device GP                                                                                  |                      |                 |            |                |                                       | Yes                                                             |
| 15/09/2022       09       25         Checklist*       .       .         Workplace Inspection - Laboratory       .       .         Office, Laboratory or Workshop       .         .       .       .         .       .       .         .       .       .         .       .       .         .       .       .         .       .       .         .       .       .         .       .       .         .       .       .         .       .       .         .       .       .         .       .       .         .       .       .         .       .       .         .       .       .         .       .       .         .       .       .         .       .       .         .       .       .         .       .       .         .       .       .         .       .       .         .       .       .         .       .       .                                                                                                    | Use Your Device GP                                                                                  |                      |                 | ~          | 1.             | Choose Inspectio                      |                                                                 |
| Checklist*       Workplace Inspection - Laboratory     3. Click the Next button ( >                                                                                                    | Use Your Device GP<br>Inspection Type *<br>Worksite                                                 | 5 Coordinates?       |                 | ~          |                |                                       | n Type - <b>Worksite</b>                                        |
| Workplace Inspection - Laboratory                                                                                                    | Use Your Device GP<br>Inspection Type *<br>Worksite<br>Commencement Da                              | 5 Coordinates?       | <b>@</b> 09 :   |            |                | Choose Checklis                       | n Type - Worksite<br>t - Workplace Inspecti                     |
|                                                                                                    | Use Your Device GP<br>Inspection Type *<br>Worksite<br>Commencement Da<br>15/09/2022                | 5 Coordinates?       | <b>111</b> 09 : |            | 2.             | Choose Checklist<br>- Office, Laborat | n Type - Worksite<br>t - Workplace Inspecti<br>cory or Workshop |
|                                                                                                    | Use Your Device GP<br>Inspection Type *<br>Worksite<br>Commencement Da<br>15/09/2022<br>Checklist * | S Coordinates?<br>te | <b>09</b> :     | 25         | 2.             | Choose Checklist<br>- Office, Laborat | n Type - Worksite<br>t - Workplace Inspecti<br>cory or Workshop |
| Close 3                                                                                                    | Use Your Device GP<br>Inspection Type *<br>Worksite<br>Commencement Da<br>15/09/2022<br>Checklist * | S Coordinates?<br>te | <b>@</b> 09 :   | 25         | 2.             | Choose Checklist<br>- Office, Laborat | n Type - Worksite<br>t - Workplace Inspecti<br>cory or Workshop |

IMPORTANT NOTE - from this point if you need to leave before completing the inspection, you will need to go to the Submit tab, leave the answer to the question as No and click the red Submit button. This will save the inspection progress which can be completed at a later time. Refer to Step 10 for a screenshot of this action.

## Step 5

On the **Participants** tab, add all people involved in the inspection, including yourself, if required. When you start typing the name (2), the field will auto-populate provided the participant can be found in in the database. When complete, click on the arrow at the bottom righthand corner.

| HOME > INSPECTIO | DN > MY OPEN > INSOOO | 0005                                              |                 |                                        |                         |                                                                                                    |                         |
|------------------|-----------------------|---------------------------------------------------|-----------------|----------------------------------------|-------------------------|----------------------------------------------------------------------------------------------------|-------------------------|
|                  | Details               | Participants                                      | Other Locations | Checklists                             | Attachments             | Corrective Actions                                                                                                    | Submit                  |
| 1                | Add Participants      |                                                   |                 |                                        |                         |                                                                                                    |                         |
|                  | Full Name             |                                                   | Worksite        | Email                                  |                         |                                                                                                    | Remove                  |
|                  | Matt Lindner          |                                                   |                 | lind0083@flinders.e                    | du.au                   |                                                                                                    | ×                       |
|                  | Trevor Drew           |                                                   |                 | drew0098@flinders.                     | .edu.au                 |                                                                                                    | ×                       |
|                  |                       | Participar<br>Full Name *<br>Matt Lindne<br>Close |                 | flinders.edu.au   m: 0422<br>Add & New | 2. Typ<br>3. Clic<br>mo | ck <b>Add</b> button.<br>be in participant's<br>ck <b>Add</b> ( <i>Add &amp; N</i><br><i>re participants to</i><br>ck the <b>Next</b> butto | lew allows<br>be added) |
|                  |                       | ÷                                                 |                 | Close                                  | 2                       | 4                                                                                                    | ÷                       |

### Step 6

If you wish to include other rooms in your inspection, they can be added here by clicking on the **Locations** icon. Otherwise, click on the arrow at the bottom righthand corner (process shown on the following page).

| Details            | Participants      | Other Locations                                                                            | Checklists  | Attachments          | Corrective Action | ons Submit                                                      |          |
|--------------------|-------------------|--------------------------------------------------------------------------------------------|-------------|----------------------|-------------------|-----------------------------------------------------------------|----------|
| Locations Worksite | Location          | Building Floor / L                                                                         | evel        | Building Room / Area | Further Loc       | ation Details                                                   | Remov    |
| Bedford Park       | Physical Sciences | Location Detail                                                                            |             | ×                    |                   |                                                                 | ×        |
|                    | 2                 | Site * Bedford Park Floor / Level 3 Use Your Device GP5 Location? Further Location Details | Room / Area | Yes No               | can only ad       | location details<br>d for the one bu<br>Add & New is ad<br>ons) | uilding) |
|                    |                   | Close                                                                                      | Add Ad      | ld & New             | **** •            |                                                                 |          |

You are now on the **Checklist tab** where the questions must be completed for each section. You may add comments at each question (i.e. any issues observed). If the question prompts a corrective action, you can move to the **Corrective Actions tab** at any time to add a Corrective Action.

| linSafe     |                            |                             |                                 |                              |                                 |                     |        |       |
|-------------|----------------------------|-----------------------------|---------------------------------|------------------------------|---------------------------------|---------------------|--------|-------|
| HOME > INSI | PECTION > MY OPEN > INSOOD | 0020                        |                                 |                              |                                 |                     |        |       |
|             | Details                    | Participants                | Other Locations                 | Checklists                   | Attachments                     | Corrective Actions  | Submit |       |
|             |                            |                             |                                 | u                            | u                               |                     |        |       |
|             | Managers/super             | visors are responsible fore | ensuring that corrective actior | is are implemented within th | eir area as per workplace inspe | ections procedures. |        | 0     |
|             |                            |                             |                                 |                              |                                 |                     |        |       |
|             | A. Emerg                   | ency requirer               | nents                           |                              |                                 |                     |        |       |
|             | 1. Are emergenc            | y site plans displayed a    | and orientated to their p       | osition (i.e. nearby corri   | dor)? *                         |                     |        |       |
|             |                            |                             |                                 |                              |                                 |                     | Yes    | No NA |
|             |                            |                             |                                 |                              |                                 |                     |        |       |
|             | . Comments                 |                             |                                 |                              |                                 |                     |        |       |
|             |                            |                             |                                 |                              |                                 |                     |        |       |
|             | 2. Are all emerge          | ency exits accessible, n    | ot blocked & uncluttere         | d? *                         |                                 |                     | _      |       |
|             |                            |                             |                                 |                              |                                 |                     | Yes    | No NA |
|             | . Comments                 |                             |                                 |                              |                                 |                     |        |       |
|             |                            |                             |                                 |                              |                                 |                     |        |       |

You can add attachments from your shared files to support your inspection, including photographs, by clicking on the **Add Attachments** button. Click on the arrow at the bottom righthand corner when completed.

Hint – If you are using a mobile device (shown below), you can move to the Attachments tab at any time to take a photo and add them directly into the inspection.

| HOME > INSPECTION > MY OPEN > INS0000005 |                                                                              |                                                                                                    |
|------------------------------------------|------------------------------------------------------------------------------|----------------------------------------------------------------------------------------------------|
| Details Participants                     | New Attachment ×                                                             | 5 Corrective Actions Submit                                                                                                    |
| Attachments                              | File to upload* 2 Choose file No file chosen                                 |                                                                                                    |
| Attachment Title                         | Attachn ent Title *                                                          | File Type                                                                                                    |
| Test                                     |                                                                              | application/pdf                                                                                                    |
| Broken pot                               | Maximum File Size is 20MB.                                                   | .jpg image/jpeg                                                                                                    |
|                                          | Close Add Add & New<br>Broken pot<br>Choose an action<br>Camera Camera Files | <ol> <li>Click the Add button.</li> <li>Click Choose file button.</li> <li>Under Choose an action choose<br/>Camera (may be photo or similar).<br/>Take photo and provide title.</li> <li>When finished adding attachments,<br/>click the Next button.</li> </ol> |
| ÷                                        | Close                                                                        | 4 →                                                                                                    |

### Step 9

When on the **Corrective Actions** tab you may raise corrective actions by clicking on the **Add Corrective Actions** icon which will bring up a template as per below. The person that you assign the corrective action will be notified by email to complete it accordingly. If there are no corrective actions, click on the arrow at the bottom righthand corner.

You should raise a corrective action for each issue found that could not be resolved at the time of the inspection.

| HOME > INSPECTION > MY OPEN > INS0000005 |                                                                                                    |                 |                                                                                                    |                                                      |           |        |            |
|------------------------------------------|----------------------------------------------------------------------------------------------------|-----------------|----------------------------------------------------------------------------------------------------|------------------------------------------------------|-----------|--------|------------|
| Details                                  | Corrective Actions                                                                                             |                 |                                                                                                    |                                                      |           | ×      | ıbmit      |
|                                          | Assigned to Contact *                                                                                          |                 |                                                                                                    |                                                      |           |        |            |
|                                          | Matt Lindner   lind0083   lind0083@flinders.edu.au   rr                                                        |                 |                                                                                                    |                                                      |           |        |            |
| <b>L.Q</b>                               | College / Portfolio Business Area                                                                              |                 |                                                                                                    |                                                      |           |        |            |
| Reference ID                             | College of Science and Eng                                                                                     | gineering       |                                                                                                    | Science and Engineering                              |           |        | Actual End |
|                                          | Site *                                                                                                    |                 | 1                                                                                                    | Location                                             |           |        |            |
|                                          | Bedford Park                                                                                                   |                 | S                                                                                                    | Physical Sciences                                    |           |        |            |
|                                          | Floor / Level                                                                                                  |                 |                                                                                                    | Room / Area                                          |           |        |            |
|                                          | 2                                                                                                    |                 |                                                                                                    | 226                                                  |           |        |            |
|                                          | Further Location Details                                                                                       |                 |                                                                                                    |                                                      |           |        |            |
|                                          | Teaching Laboratory                                                                                            | 1               | 2. Char                                                                                                    | the <b>Add</b> button.<br>ige the <b>Assign to C</b> |           |        |            |
|                                          | Use Your Device GPS Coordinates?                                                                               |                 | person that needs to complete the action.<br>3. Describe the issue.                                                                                                    |                                                      |           |        |            |
|                                          | Corrective Action Description                                                                                  | 3               |                                                                                                    | ribe the action to tal                               |           | ity    |            |
|                                          | Electrical testing tag is out                                                                                  | of date         | <ol> <li>5. Determine the control type and priority<br/>(gives the due date).</li> <li>6. Attach any photos or files.</li> <li>7. Click Save / Assign. Repeat process to<br/>add more actions as necessary.</li> </ol> |                                                      |           |        |            |
|                                          | Action To Be Taken * 4                                                                                         |                 |                                                                                                    |                                                      |           |        |            |
|                                          | Organise testing and tagg                                                                                      | ing of items    |                                                                                                    |                                                      |           |        |            |
|                                          | Control Type *                                                                                                 |                 |                                                                                                    | ne Corrective Actio<br>button.                       | < the     |        |            |
|                                          | 5. Administration                                                                                              |                 | Пол                                                                                                    | button.                                              |           |        |            |
|                                          | Priority * 5                                                                                                   |                 |                                                                                                    | Due Date                                             |           |        |            |
|                                          | 3. Medium (14 days)                                                                                            |                 | ~                                                                                                    | 29/09/2022                                           | 16        | : 36   |            |
|                                          | Attachments                                                                                                    | Attachment Name |                                                                                                    |                                                      | File Tage | Remove |            |
|                                          | Attachment Title                                                                                               | Attachment Name |                                                                                                    |                                                      | File Type | Remove |            |
|                                          | Service One request lodged SerciceOne request CS00987654 - Electrical test and tag request.pdf application/pdf |                 |                                                                                                    |                                                      |           | ×      |            |
|                                          | _                                                                                                    | Close           | _                                                                                                    | 7 Save/Assign                                        |           | _      | 8          |
|                                          |                                                                                                    |                 |                                                                                                    |                                                      |           |        |            |

When on the **Submit** tab, click **Yes** if you are satisfied that the checklist is complete and the corrective actions have been entered. Click on the red **Submit** button and your inspection report will be saved in the Flinsafe Inspections portal.

### What if I have to save an unfinished inspection?

Go to the **Submit** tab and leave the response as **No**. Click on the red **Submit** button which will save the inspection details (see process on next page). You can then go back into the record later and finish the inspection.

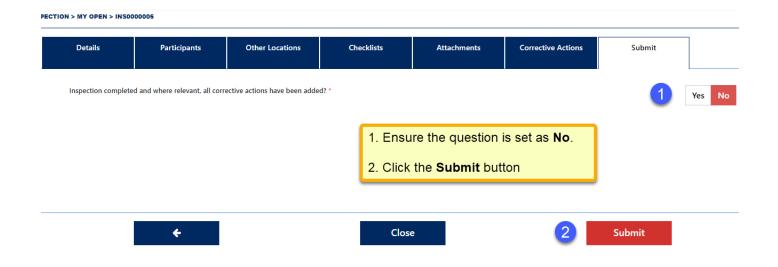

### What Now (completed inspections)?

You may view your inspection by clicking on the **My Completed Inspections** tile (shown in **Step 3** of these instructions).

If you wish to check on the status of corrective actions in your inspection, go to the Main menu and click on the **Corrective Actions** button.

### What if I need others to see my inspection?

Open the inspection record and on the **Details tab** click on the **Print** button in the bottom left corner to **print or save** a PDF version of the record.

### Need assistance?

If you need assistance with completing the inspection template or advice on assigning or completing corrective actions, please contact your <u>College / Portfolio WHS staff</u>.

If you need assistance with the functionality of OKTA Mobile App please contact IDS on ext. 12345